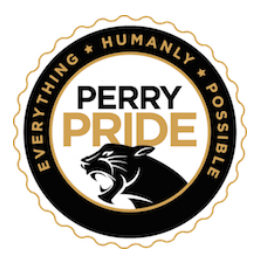

# **Home Access Center (HAC) Frequently Asked Questions**

# **What is eSchoolPlus?**

eSchoolPlus is the name of the "Student Information System" that is used by Perry Local Schools.

# **What is the Home Access Center (HAC)?**

HAC is a website that allows students and guardians to access a wide range of student data. From demographics and classwork assignments to scheduling information and report cards.

## **How do I get a username and password for HAC?**

Parents/Guardians - Confirmed parents/guardians are issued a username and password when their student(s) is enrolled in the district.

Students - A username and password is created for you. These credentials are sent via email at the beginning of each school year. Students who enroll during the school year will receive their HAC credentials the day after they register in the district.

*Parents or students can contact Perry's Tech Department at [techhelp@perrylocal.org](mailto:techhelp@perrylocal.org) with questions or concerns. When contacting techhelp you should include the student's full name, grade(s), and building(s) attending.*

### **Where do I access the Home Access Center (HAC)?**

To access HAC parents/guardians and students will go to <https://hac.sparcc.org/HomeAccess/Account/LogOn?ReturnUrl=%2fHomeAccess>

Once on the site users will set Perry Local as the district and enter their credentials.

### **Is there a HAC app for my phone or tablet?**

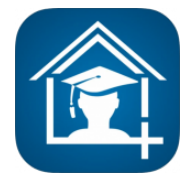

Yes. The eSchoolPLUS Family App allows you to view your student's current classwork, schedule, grades and more using your smartphone or tablet. Login using the same login/password you use for Home Access Center. The application is available for iOS (7.1+), Android (4.0.3+), and Kindle devices, and can be downloaded from iTunes, Google Play, or the Amazon app store.

View the **Using the [eSchoolPLUS](https://drive.google.com/file/d/1-ZntRCSphXPhuC5sm013ImoehQZBqTK2/view?usp=sharing) Family App** document to make the most of the eSchoolPLUS

Family App .

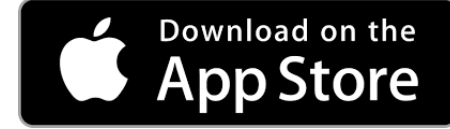

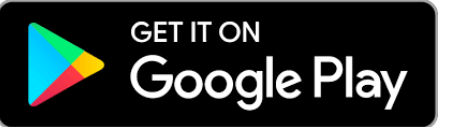

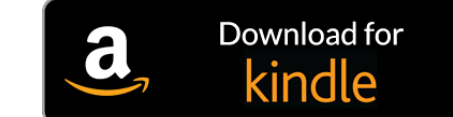

**\*Parents/Students should access their HAC account on a desktop/chromebook before downloading and using the app.**

*Perry Local Schools does not provide support for the eSchoolPLUS Family app on any platform.*

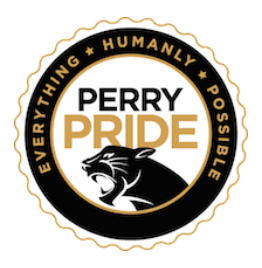

# **Home Access Center (HAC) Frequently Asked Questions**

# **What if I forgot my username or password for HAC?**

If you have forgotten your username or password for HAC you can email [techhelp@perrylocal.org](mailto:techhelp@perrylocal.org). Guardians should be sure to include their student name(s), grade(s) and the building(s) attending. Once confirmed a reply to your request is usually made within one school day.

## **What information / resources are available in HAC?**

Guardians - Guardians can view student demographic information\*, student fees (if applicable), attendance, classwork, schedule and grades (report card).

*\*Guardians can edit emergency and contact information within demographics.*

Students - Students can view all of the same information as guardians **EXCEPT** they can **NOT** edit demographic information.

A Scheduling Requests - Towards the end of the academic year some buildings allow for quardians or students to select courses as requests for the next school year. This information will be communicated out by building if *applicable.*

# **Do guardians need multiple account credentials if they have more than one student in the district?**

No. Once logged in guardians with two or more students can switch student views in the upper right corner. Guardians are encouraged to contact [techhelp@perrylocal.org](mailto:techhelp@perrylocal.org) if they do not see all of their students within their account. Please include student name(s), grade(s), and building(s) attending when submitting a question or request.

### **How do I view and print my student's report card?**

Guardians and students can view and print report cards by:

- 1) Log into HAC
- 2) Choose the **Grades** icon.
- 3) To print the report card choose the **Print** option. The printed version includes grades, attendance, GPA, and other information if applicable.